## channel 0: open failed: administratively prohibited: open failed

379 admin July 29, 2024 Common Errors & Troubleshooting 31536

How to solve "channel 0: open failed: administratively prohibited: open failed" error got while trying to SSH?

**Overview:** This article helps gateway users to resolve the error "channel 0: open failed: administratively prohibited: open failed" encountered while trying to SSH.

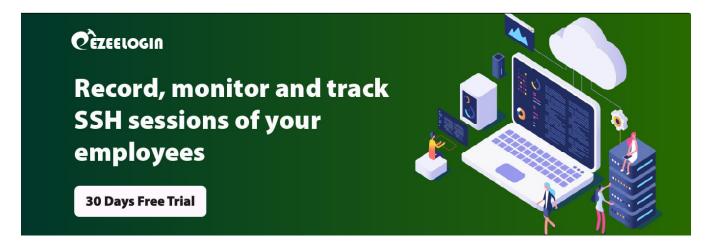

```
:~# ssh -J bastion_host_server remote_host_server
channel 0: open failed: administratively prohibited: open failed
stdio forwarding failed
kex_exchange_identification: Connection closed by remote host
```

The above error occurred because **AllowTcpForwarding** is set to "**No**" in the **/etc/ssh/sshd\_config** file of the Ezeelogin gateway server for security reasons. This setting is recommended for enhanced security.

| #\$ /etc/ssh/sshd_config |
|--------------------------|
| AllowTcpForwarding no    |
|                          |
|                          |

## Online URL:

 $\underline{https://www.ezeelogin.com/kb/article/channel-0-open-failed-administratively-prohibited-open-failed-379.html}\\$